[Toshihiko Minamoto](https://jp.community.intersystems.com/user/toshihiko-minamoto) · 2022年4月14日 12m read

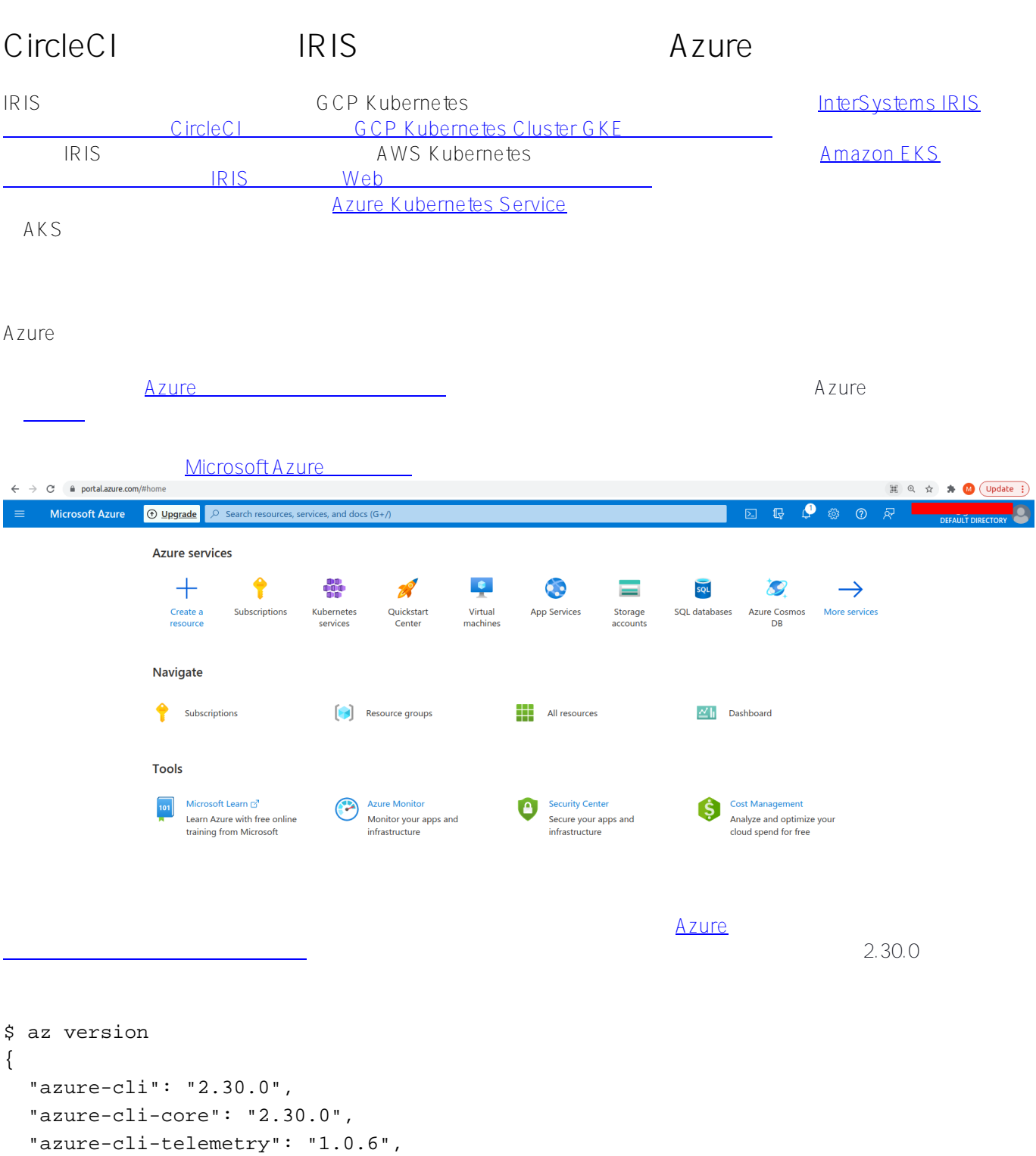

 "extensions": {} }

Azure

CircleCI IRIS Azure Published on InterSystems Developer Community (https://community.intersystems.com) \$ az login CircleCI CircleCI CI/CD AKS IRIS  $\mathsf{G}\text{ }i\mathsf{H}\text{ }u\mathsf{b}$  $\mathsf G$ itHub $\mathsf G$ itHub CircleCI UI GitHub ファウントを使えている。 CircleCI との結合を作成している。 Seamless integration with GitHub Amazon EKS IRIS Web secured-rest-api Use this Template ールにリポジトリを Clone しゃくしゃ Clone しゃくしゃ .circleci/ ディレクトリを作成します。 \$ tree .circleci/ .circleci/ ??? config.yml ??? continue.yml <u> スカート・マイナミックコンフィグ パスのコンフィル</u>タリング Terraform Terraform コードに関する場合には config.yml 2 circleci/continue.yml Terraform \$ cat config.yml version: 2.1 # Enable CircleCI's dynamic configuration feature setup: true # Enable path-based pipeline orbs: path-filtering: circleci/path-filtering@0.1.0 workflows: Generate dynamic configuration: jobs: - path-filtering/filter: name: Check updated files config-path: .circleci/continue.yml base-revision: master mapping: | terraform/.\* terraform-job true 2 [continue.yml](https://github.com/myardyas/secured-rest-api/blob/master/.circleci/continue.yml) 2 continue.yml 2 continue.yml continue was escured-rest-app 2 circleCI .circleci/config.yml GitHub

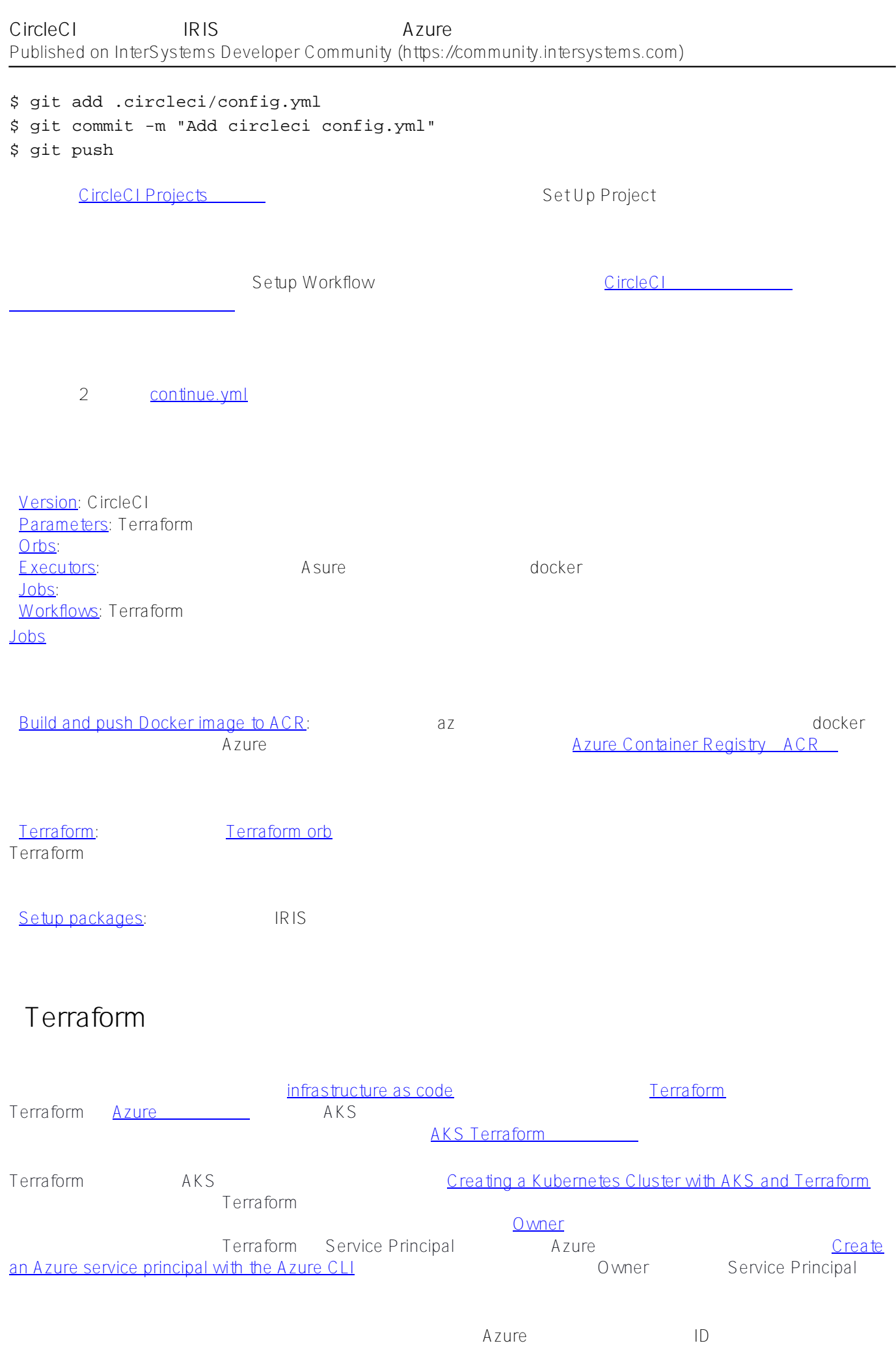

\$ export AZ\_SUBSCRIPTION\_ID=\$(az account show --query id --output tsv) \$ az ad sp create-forrbac -n "Terraform" --role="Owner" --scopes="/subscriptions/\${AZ\_SUBSCRIPTION\_ID}" … { "appId": "<appId>", "displayName": "<displayName>",  $"name": ",$ "password": "<password>", "tenant": "<tenant>" } Service Principals **Example 21 Terraform** appId tenantId \$ az ad sp list --displayname "Terraform" | jq '.[] | "AppId: \(.appId), TenantId: \(.appOwnerTenantId)"' パスワードを忘れた場合には、[資格情報をリセットす](https://docs.microsoft.com/ja-jp/cli/azure/create-an-azure-service-principal-azure-cli?view=azure-cli-latest#6-reset-credentials)るしかありません。 AKS Terraform Azure Terraform Terraform Terraform  $1.0.11$ Terraform Azure への後には、Terraform Azure この後には、これは、これは、これは、これは、これは、これは、これは、これは、これは、  $\begin{array}{lllllllllllllllllll} \texttt{DOMAINNAME} & \texttt{demo-} \end{array}$ iris.myardyas.club パイプラインでこの変数を使用して、IRIS アプリケーションへの外部アクセスを有効にします。 CircleCI 変数と az create-for-rbac ARM\_CLIENT\_ID: appId ARM\_CLIENT\_SECRET: password ARM\_TENANT\_ID: tenant ARM\_SUBSCRIPTION\_ID: Value of environment variable AZ\_SUBSCRIPTION\_ID DOMAIN\_NAME: your domain name Terraform Remote **Terraform Remote** and the storage of Terraform of Azure Storage of Terraform of Terratorm of Terratorm of Terraform of Terratorm of Terratorm of Terratorm of Terratorm of Terratorm of Terratorm of Terrato \$ export RESOURCE\_GROUP\_NAME=tfstate \$ export STORAGE\_ACCOUNT\_NAME=tfstate14112021 # Must be between 3 and 24 characters i n length and use numbers and lower-case letters only  $$$  export CONTAINER NAME=tfstate # Create resource group \$ az group create --name \${RESOURCE\_GROUP\_NAME} --location eastus # Create storage account \$ az storage account create --resource-group \${RESOURCE\_GROUP\_NAME} --name \${STORAGE\_ ACCOUNT\_NAME} --sku Standard\_LRS --encryption-services blob

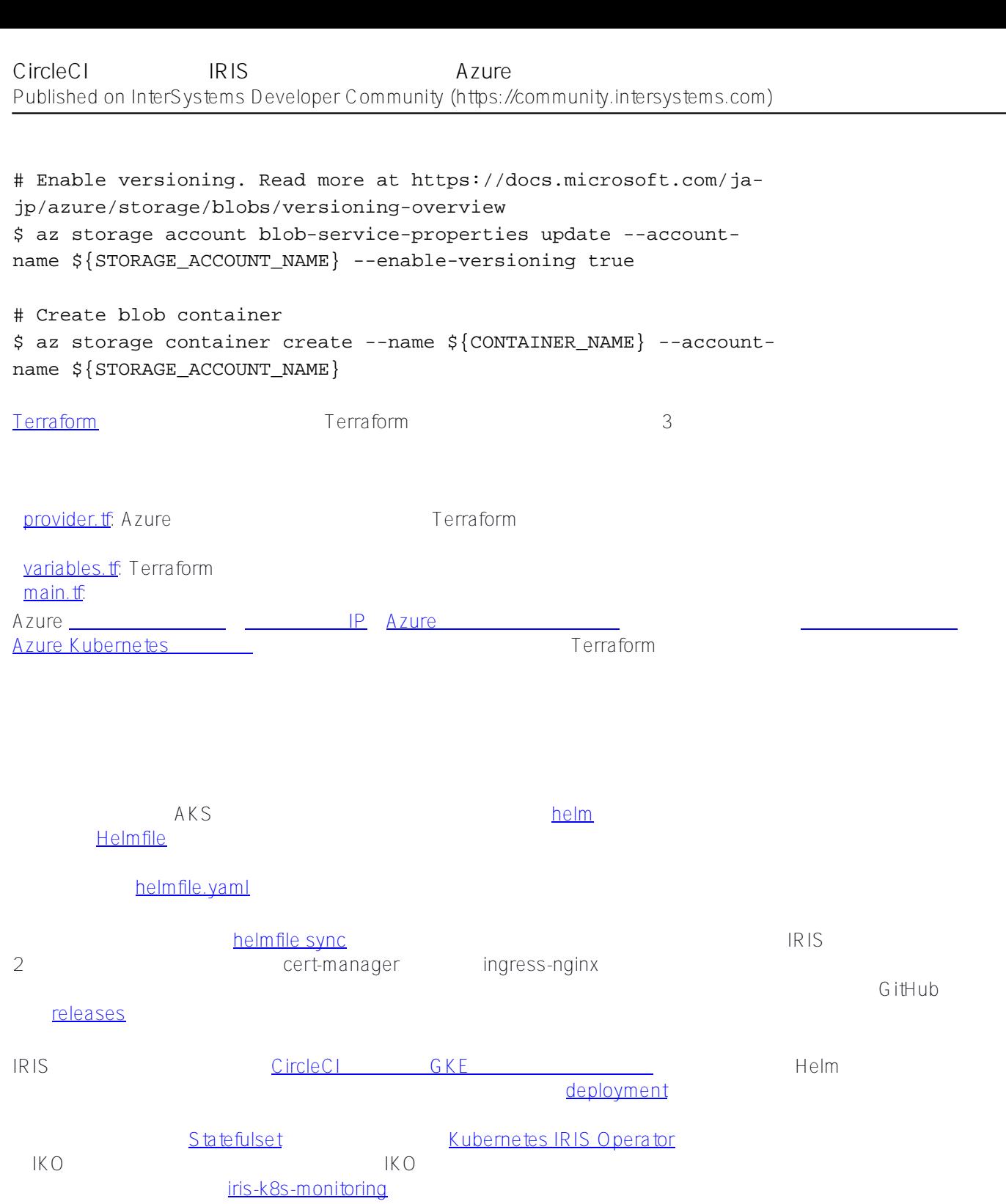

.circleci/ terraform/ helm/ helm/ SitHub

\$ git add . \$ git commit -m "Setup everything" \$ git push

CircleCI UI

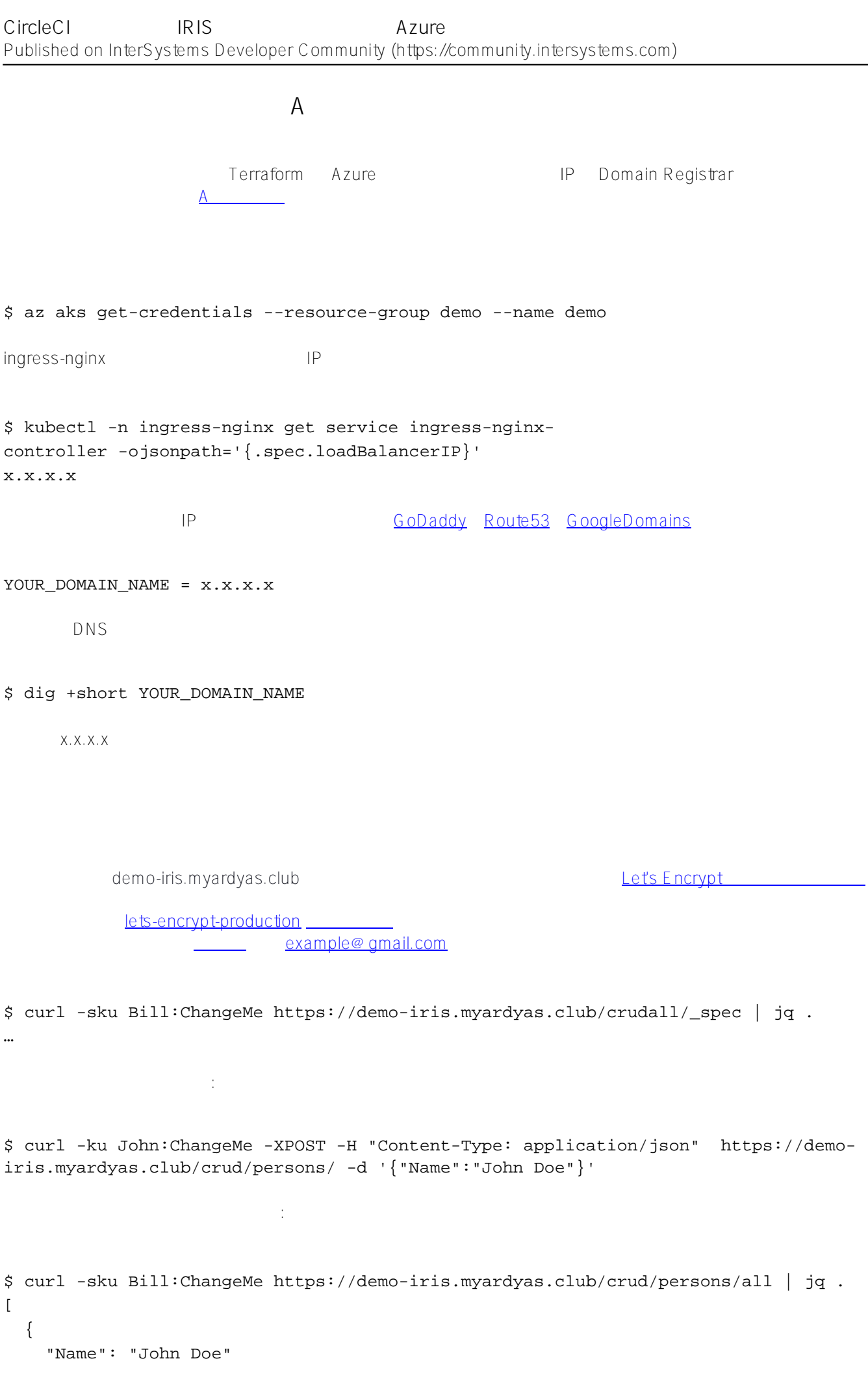

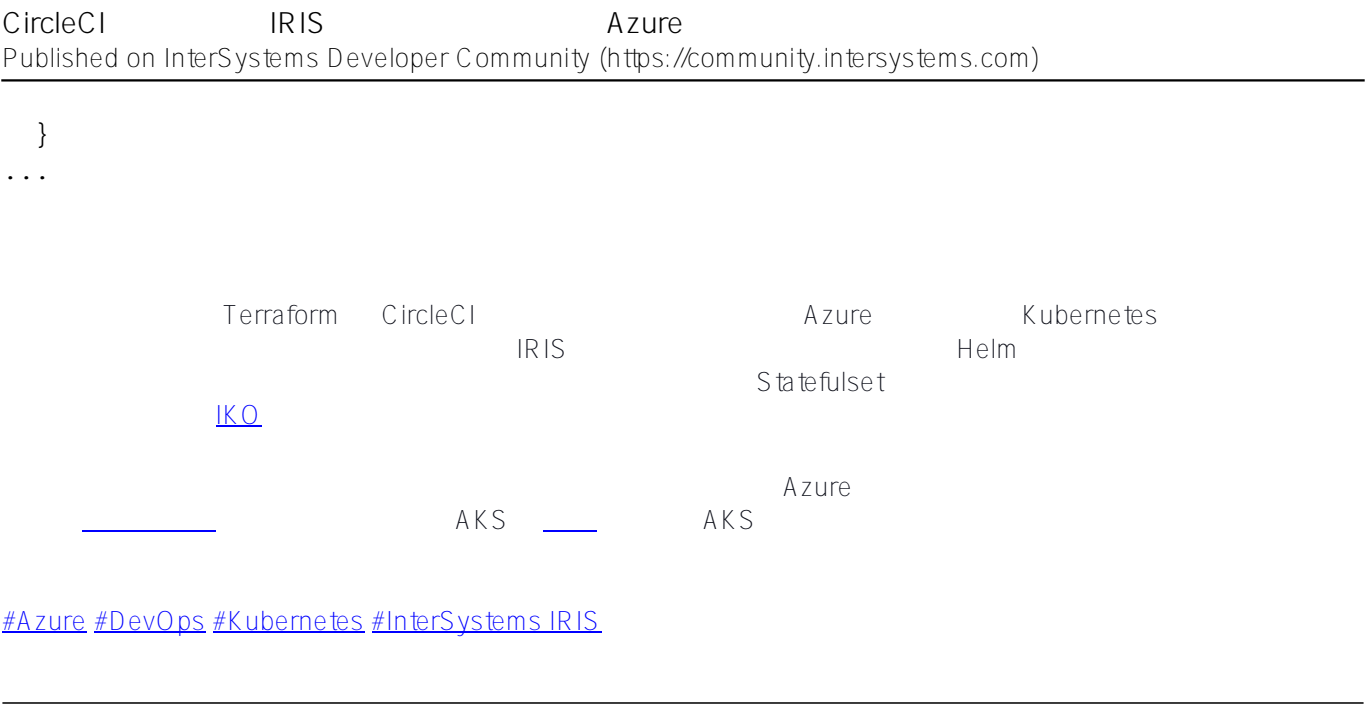

## **ソースURL:**

https://jp.community.intersystems.com/post/circleci-%E3%82%92%E4%BD%BF%E7%94%A8%E3%81%97%E3% 81%A6-iris-%E3%82%A2%E3%83%97%E3%83%AA%E3%82%B1%E3%83%BC%E3%82%B7%E3%83%A7%E3 %83%B3%E3%82%92-azure-%E3%81%AB%E3%83%87%E3%83%97%E3%83%AD%E3%82%A4%E3%81%99 %E3%82%8B